# **Установка приложения «Центр обновлений»**

Если приложение «Центр обновлений уже установлено, этот шаг необходимо пропустить.

Для установки приложения «Центр обновлений» необходимо скопировать на локальный диск файл установщик SetupSrvI.exe.

[https://update.keysystems.ru/SrvUpdateService/Update.mvc/GetSharedFileActual?path=shared/Se](https://update.keysystems.ru/SrvUpdateService/Update.mvc/GetSharedFileActual?path=shared/SetupSrvI.exe) [tupSrvI.exe](https://update.keysystems.ru/SrvUpdateService/Update.mvc/GetSharedFileActual?path=shared/SetupSrvI.exe)

При запуске файла отобразится окно с опциями установки (*Рисунок [1](#page-0-0)*).

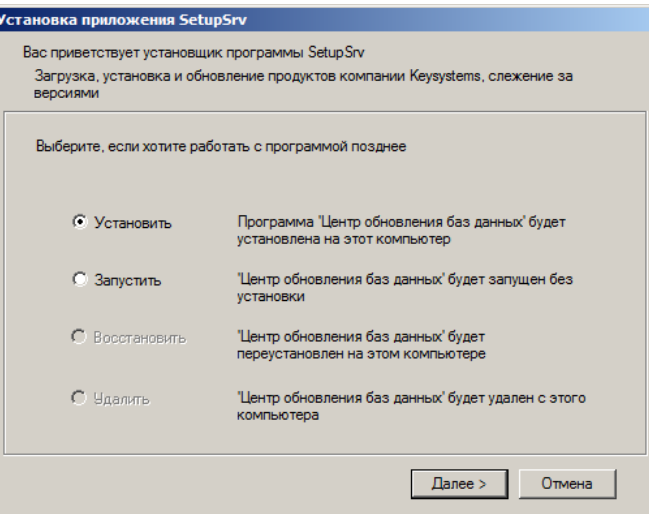

**Рисунок 1. Окно с опциями установки приложения**

<span id="page-0-0"></span>Выберите опцию «Установить» и нажмите кнопку **[Далее]**. В результате откроется окно выбора каталога для установки приложения (*Рисунок [2](#page-0-1)*).

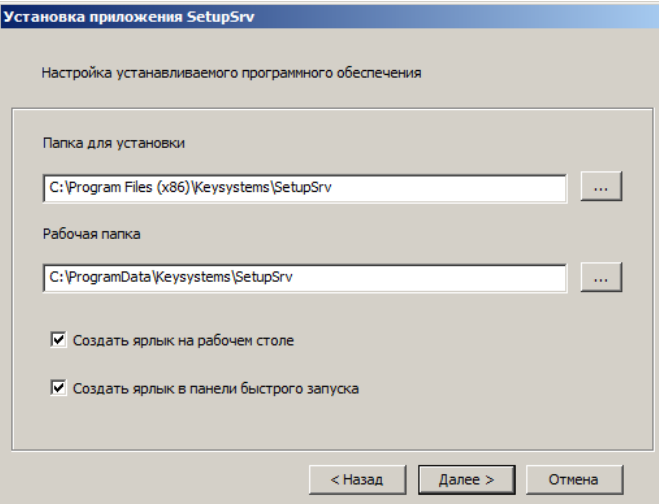

**Рисунок 2. Окно выбора каталога для установки**

<span id="page-0-1"></span>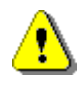

Не рекомендуется указание рабочей папки в стандартных системных каталогах «Program Files» из-за возможных проблем с системой контроля учетных записей (UAC) при обновлении программы и файлов обновлений.

Для продолжения установки нажмите кнопку **[Далее]**. В результате начнется установка приложения и откроется окно выполнения установки (*Рисунок [3](#page-1-0)*).

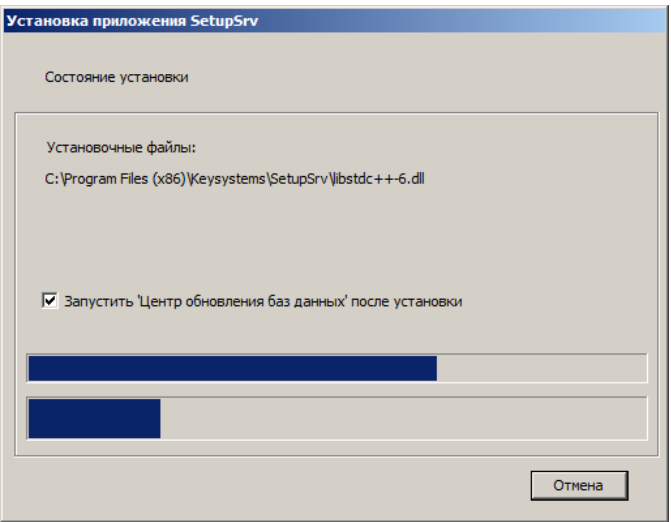

**Рисунок 3. Окно выполнения установки**

<span id="page-1-0"></span>После завершения установки приложения откроется окно завершения установки (*Рисунок [4](#page-1-1)*).

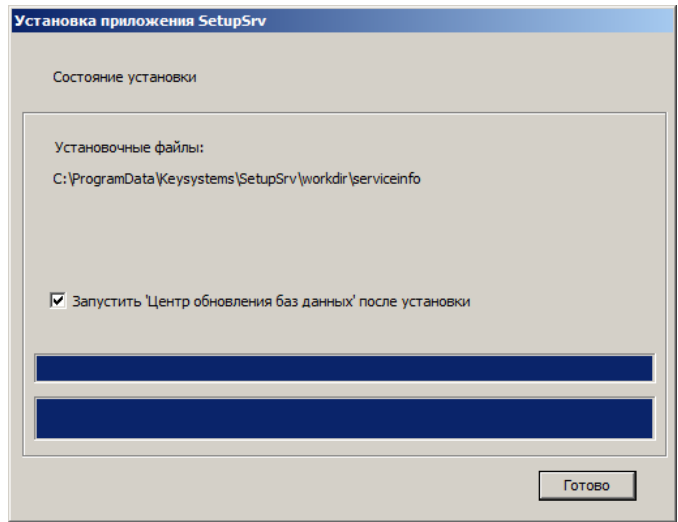

**Рисунок 4. Окно завершения установки приложения**

<span id="page-1-1"></span>Нажмите кнопку **[Готово]**.

### **Запуск приложения**

После установки приложения на рабочем столе отображается ярлык для запуска приложения (*Рисунок [5](#page-1-2)*).

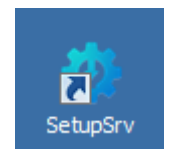

**Рисунок 5. Ярлык для запуска приложения**

<span id="page-1-2"></span>Если в окне завершения установки приложения установлен флажок в поле **Запустить «Центр обновления баз данных» после установки**, то после нажатия кнопки **[Готово]** приложение запустится автоматически.

## **Работа с приложением**

Запустите приложение, в результате откроется окно приложения (*Рисунок [6](#page-2-0)*).

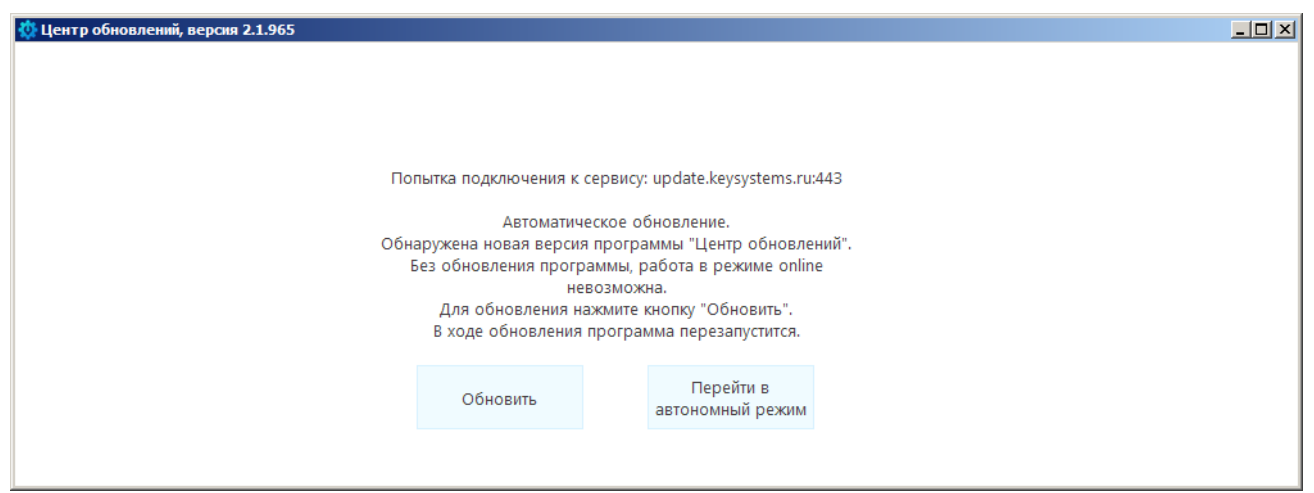

**Рисунок 6. Окно приложения**

<span id="page-2-0"></span>Если приложение обнаружило новую версию, нажмите кнопку **[Обновить]** для его автоматического обновления. После обновления автоматически откроется главное окно приложения (*Рисунок [7](#page-2-1)*).

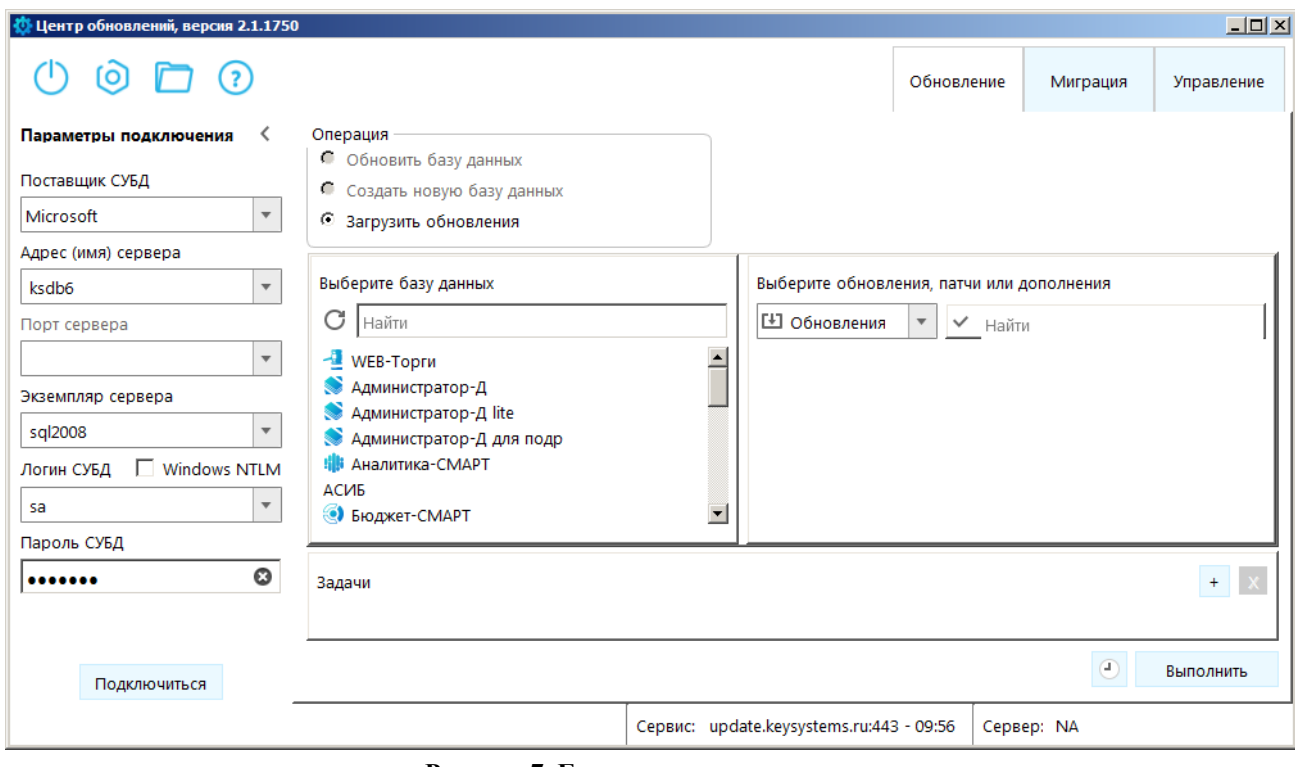

**Рисунок 7. Главное окно приложения**

<span id="page-2-1"></span>На панели **Параметры подключения** заполните следующие поля:

**Поставщик СУБД** – выберите наименование поставщика СУБД;

**Адрес (имя) сервера** – адрес (имя) сервера;

 **Экземпляр сервера** – наименование экземпляра сервера (при наличии именованного экземпляра).

 **Логин СУБД**, **Пароль СУБД** – имя пользователя и пароль для подключения к серверу.

Нажмите кнопку **[Подключиться]**. В результате установится соединение с сервером и откроется окно составления задач (*Рисунок [8](#page-3-0)*).

В разделе **Операция** выберите значение «Обновить базу данных».

В списке **База данных** выберите наименование базы данных, которую необходимо обновить, в результате в правой части окна в списке **Выберите обновления, патчи или дополнения** отобразится список пакетов обновлений, патчей и дополнений для текущей базы данных.

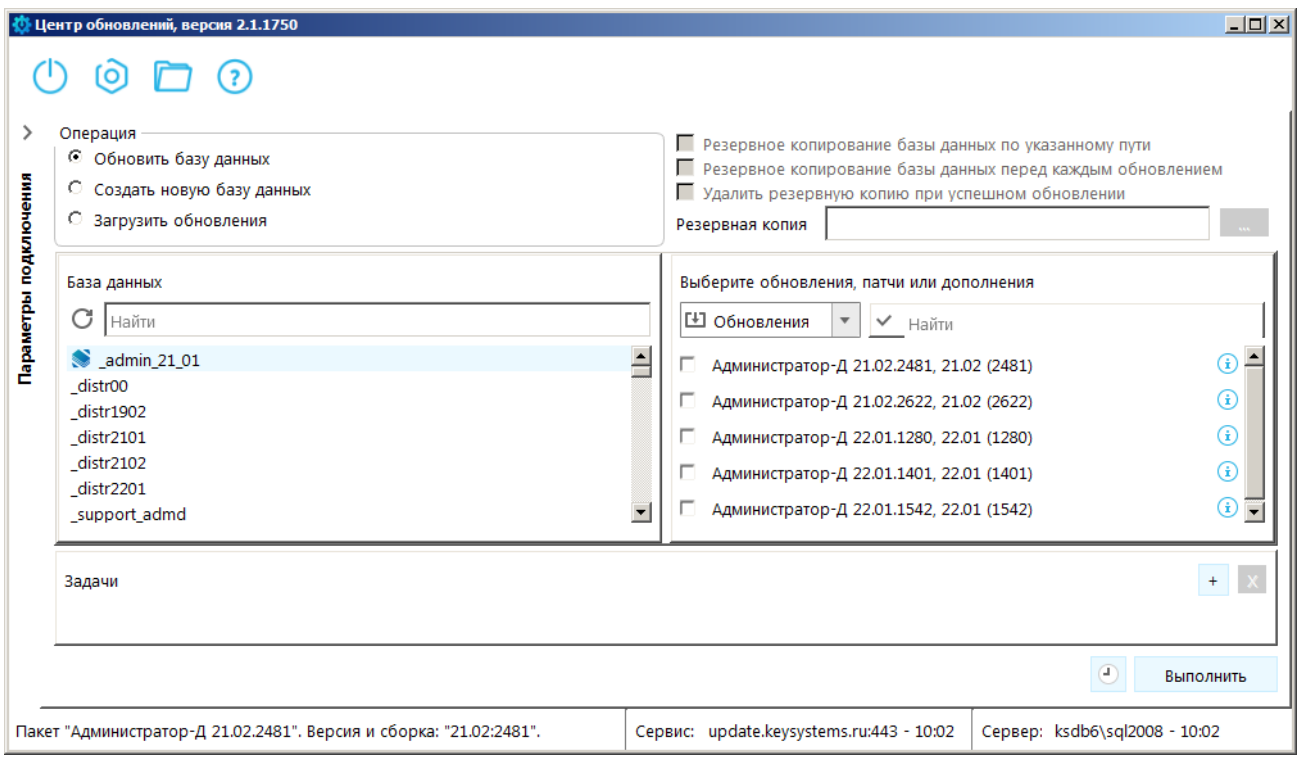

**Рисунок 8. Окно со списком установочных пакетов**

<span id="page-3-0"></span>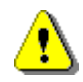

Пакеты, отображаемые красным цветом, заблокированы по причине ошибки, и не могут быть использованы.

Выделите флажками пакеты, которые необходимо установить. В результате в окне станут доступны для редактирования поля для настройки резервного копирования (*Рисунок [9](#page-3-1)*).

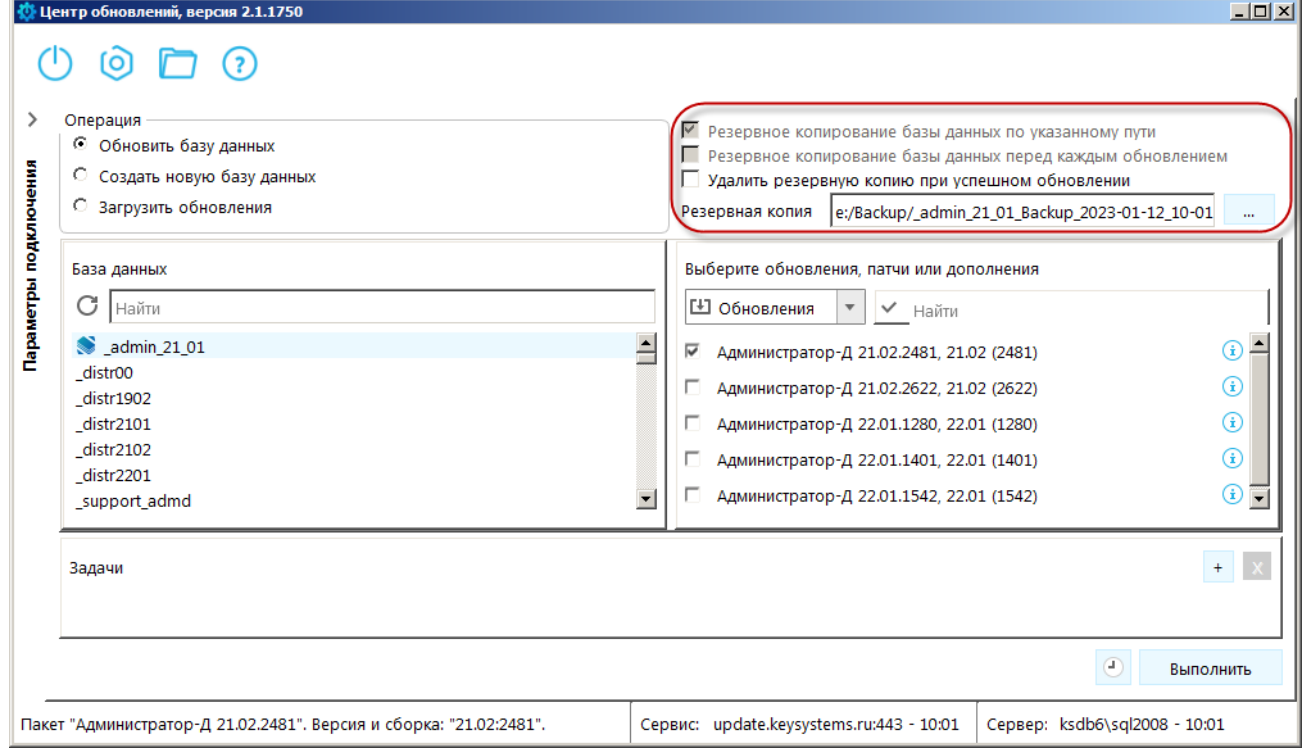

**Рисунок 9. Окно с доступными полями настройки резервного копирования**

<span id="page-3-1"></span>Для запуска обновления нажмите кнопку **[Выполнить]**. В результате откроется окно с ходом установки обновлений (*Рисунок [10](#page-4-0)*).

|                                                                                                    | <u>Ф</u> Центр обновлений, версия 2.1.1750                             |                     |   |       |                |                               |  | $ \Box$ $\times$ |
|----------------------------------------------------------------------------------------------------|------------------------------------------------------------------------|---------------------|---|-------|----------------|-------------------------------|--|------------------|
|                                                                                                    |                                                                        |                     |   |       |                |                               |  |                  |
| ⋋                                                                                                    | Описание                                                               | Состояние           |   | Пауза | Восстановление |                               |  |                  |
|                                                                                                    | Установка Extended Stored Procedures                                   | выполнено           |   |       |                |                               |  |                  |
|                                                                                                    | $\boxtimes$ Обновление базы данных '_admin_21_01'                      |                     | ш |       | Восстановить   |                               |  |                  |
|                                                                                                    | □ Пакет - 'Администратор-Д 21.02.2481', сборка 2481                    | выполнение 3%       |   |       |                |                               |  |                  |
|                                                                                                    | Скрипт - 'Проверка возможности установки', ver new.fc                  | $\Omega$            |   |       |                |                               |  |                  |
| Параметры подключения                                                                                          | Скрипт - 'Обновление 21.02 - 1', scripts2102 01.fc                     | v                   |   |       |                |                               |  |                  |
|                                                                                                    | Скрипт - 'Обновление 21.02 - 2', scripts2102_02.fc                     | 0%                  |   |       |                |                               |  |                  |
|                                                                                                    | Скрипт - 'Обновление 21.02 - 3', scripts2102_03.fc                     |                     |   |       |                |                               |  |                  |
|                                                                                                    | Скрипт - 'Обновление 21.02 - 4', scripts2102 04.fc                     |                     |   |       |                |                               |  |                  |
|                                                                                                    | Скрипт - 'Обновление 21.02 - 5', scripts2102 05.fc                     |                     |   |       |                |                               |  |                  |
|                                                                                                    | Скрипт - 'Обновление 21.02 - 6', scripts2102 06.fc                     |                     |   |       |                |                               |  |                  |
|                                                                                                    | Скрипт - 'Обновление 21.02 - 7', scripts2102_07.fc                     |                     |   |       |                |                               |  |                  |
|                                                                                                    | Скрипт - 'Обновление 21.02 - 8', scripts2102_08.fc                     |                     |   |       |                |                               |  |                  |
|                                                                                                    | Скрипт - 'Обновление 21.02 - 9', scripts2102 09.fc                     |                     |   |       |                |                               |  |                  |
|                                                                                                    | Скрипт - 'Обновление 21.02 - 10', scripts2102 10.fc                    |                     |   |       |                |                               |  |                  |
|                                                                                                    | □ Пакет - '176143', сборка 2111685                                     | ожидание выполнения |   |       |                |                               |  |                  |
|                                                                                                    | - Скрипт - 'script bug176143 patch 20220210 174503.sql', script bug1 + |                     |   |       |                |                               |  |                  |
|                                                                                                    | □ Пакет - '191105', сборка 2122799                                     | ожидание выполнения |   |       |                |                               |  |                  |
|                                                                                                    | - Скрипт - 'script bug191105 patch 20220902 134020.sql', script bug1 + |                     |   |       |                |                               |  |                  |
|                                                                                                    |                                                                        |                     |   |       |                |                               |  |                  |
|                                                                                                    |                                                                        |                     |   |       |                |                               |  | Отмена           |
| Пакет "Администратор-Д 21.02.2481". Версия и сборка: "21.02:2481".<br>Сервис: update.keysystems.ru:443 - 10:06 |                                                                        |                     |   |       |                | Сервер: ksdb6\sql2008 - 10:06 |  |                  |

**Рисунок 10. Окно с ходом установки обновлений**

<span id="page-4-0"></span>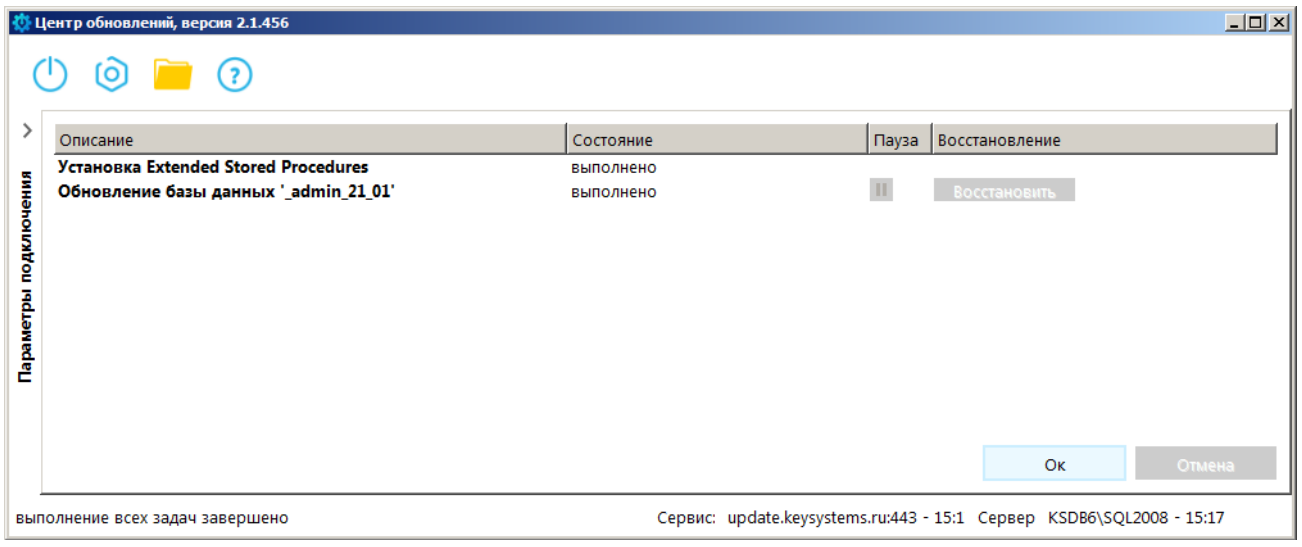

**Рисунок 11. Завершение установки обновлений**

# **Установка обновления на машине, у которой нет доступа в интернет**

Если на первой машине есть выход в интернет, а на второй машине доступно подключение к базе данных, но нет выхода в интернет, выполните следующие действия:

1) Установите на первой машине «Центр обновлений».

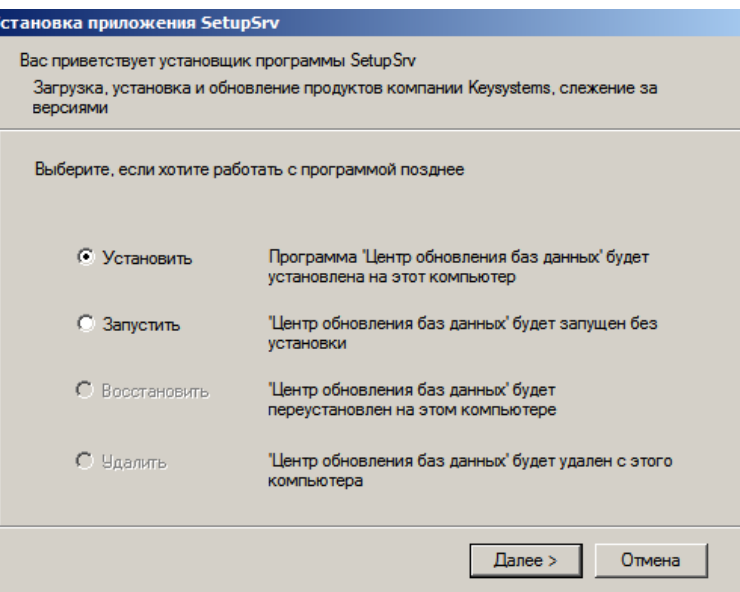

2) Во время установки укажите одинаковые пути в полях **Папка для установки** и **Рабочая папка**.

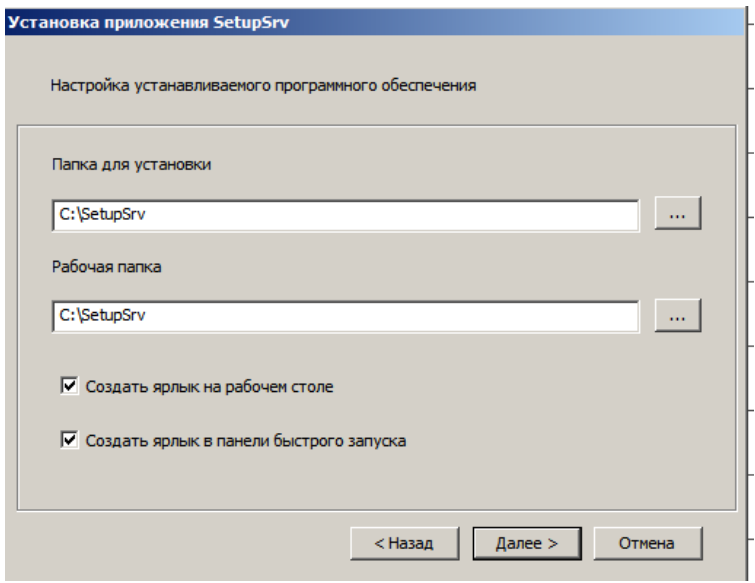

3) После запуска «Центра обновлений» нажмите кнопку **[Обновить]**.

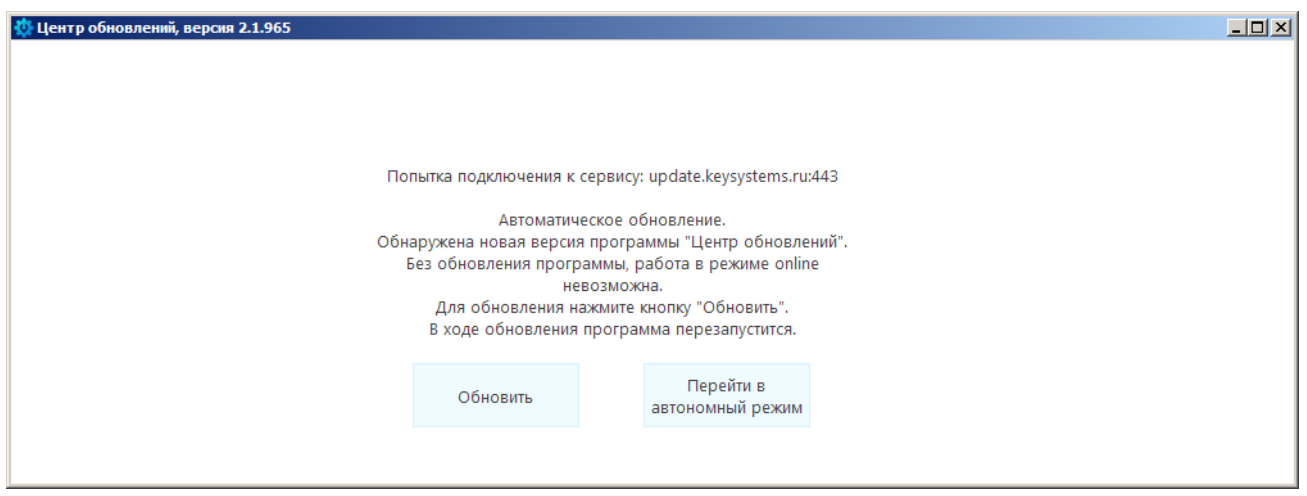

4) Перейдите на вкладку **Составление задач** и выделите флажками пакеты обновлений, которые необходимо установить.

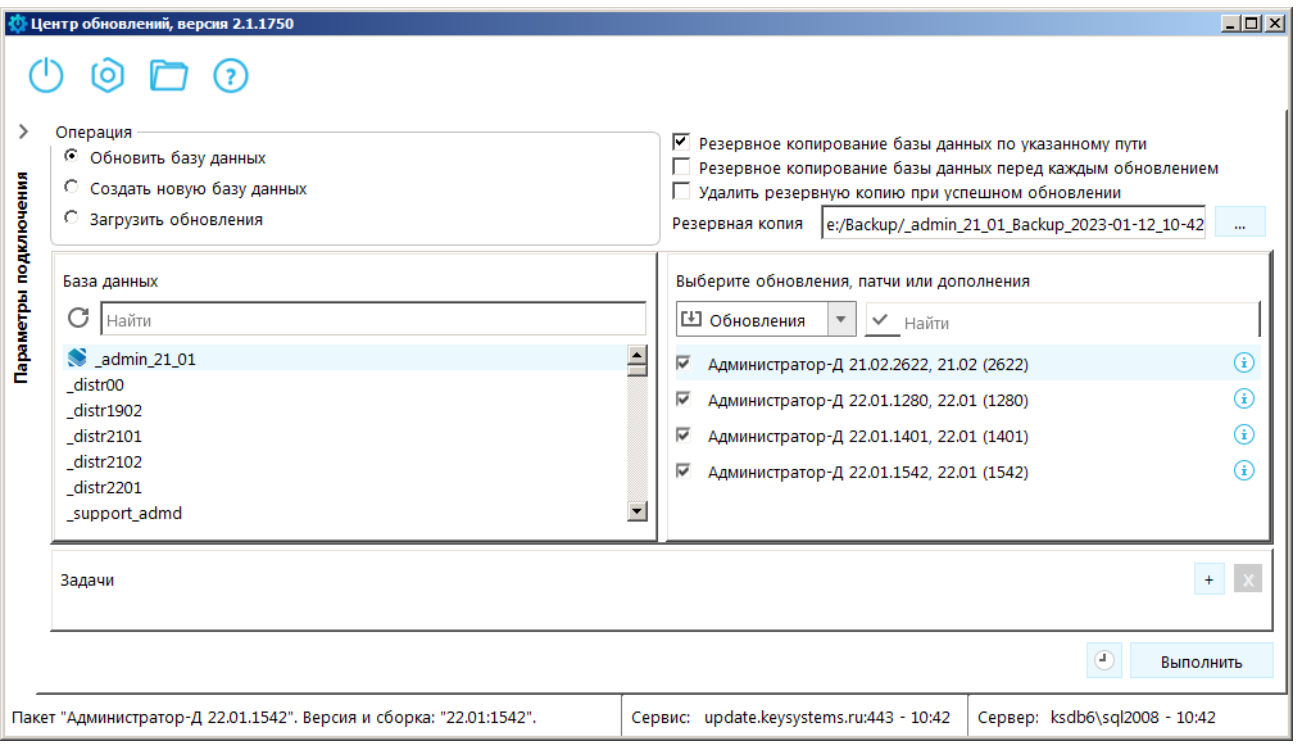

### Нажмите кнопку **[Выполнить]**.

- 5) Перепишите папку C:\SetupSrv на флешку.
- 6) Установите на второй машине «Центр обновлений» и укажите в полях **Папка для установки** и **Рабочая папка** путь C:\SetupSrv.
- 7) Перепишите с флешки папку SetupSrv с заменой.
- 8) Запустите «Центр обновлений» на второй машине и установите обновление на базу данных.